# **Réussir sa migration de SAS vers SPSS**

Événement analytique Numea – édition 2023

Mai 2023

Jean Hardy

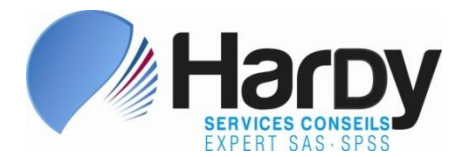

*Complexe Jules Dallaire Tour 1 2828, boulevard Laurier Bureau 700 Québec, Qc G1V 0B9 Téléphone: (418) 626-1666 Téléphone: (514) 866-0871 [www.schardy.qc.ca](http://www.schardy.qc.ca/)*

#### Plan de la présentation

- 1. Portrait de la situation et feuille de route
- 2.Migration des tables de données SAS
- 3. Compléments sur la migration des tables SAS
- 4. Les formats SAS
- 5. Les invites de commandes
- 6. Le langage SAS
- 7. Le langage macro
- 8. Les projets Enterprise Guide )EG)

#### 9. Conclusion

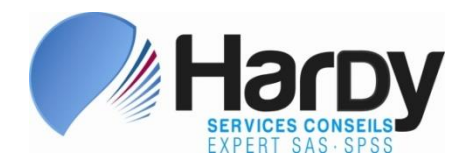

## 1.1 Portrait de la situation

- ➢ Portrait et feuille de route essentiels avant toute migration
- ➢ Portrait dressé en partie via le *SAS Content Assessment*, un outil gratuit conçu par SAS … mais:
	- ❑ Outil doit être déployé et lancé par un de vos administrateurs SAS ayant des droits très étendus de lecture
	- ❑ Exige très souvent le support du personnel technique de SAS, justifiable lors d'une migration SAS…
	- ❑ Traite les prog. encapsulés dans projets EG (si configuré)
	- $\Box$  Ignore postes individuels n'examine que les serveurs
	- ❑ Ignore certains attributs des tables (32-bits, encodage,

système d'exploitation, etc.…)

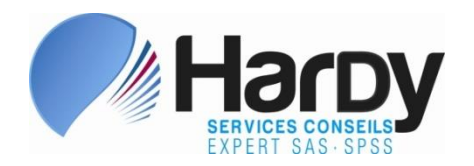

## 1.1 Portrait de la situation (suite)

- ➢ Portrait: inventaire des tables, programmes et autres fichiers
- ➢ Tables SAS (*.sas7bdat*, *.sd7*, *.sd2*, etc.)
	- ❑ Nom et localisation de chacune
	- ❑ Présence de caractères accentués et encodage (possibilité de plusieurs encodages dans une organisation)
	- ❑ Note les tables de versions antérieures, de systèmes d'exploitation étrangers à l'organisation ou en 32-bits
	- ❑ Identifie les tables partagées par plusieurs équipes
	- ❑ Note les tables compressées

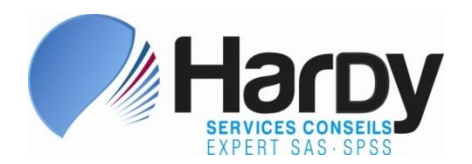

## 1.1 Portrait de la situation (suite)

- ➢ Index (*.sas7bndx*) peuvent être ignorés
- ➢ Vues SAS (*.sas7bvew*) inutilisables convertir en tables celles qui pourraient être requises
- ➢ Gabarits (*.sas7bitm*) de **PROC TEMPLATE** inutilisables
- ➢ Catalogues SAS (*.sas7bcat*) contiennent divers types d'objets:
	- ❑ Formats SAS permanents parfois récupérables
	- ❑ Routines macro compilées inutilisables il faut retrouver le code SAS ayant servi à les créer
	- ❑ Autres entrées des catalogues (matrices SAS/IML, graphiques, etc.) vont requérir une conversion

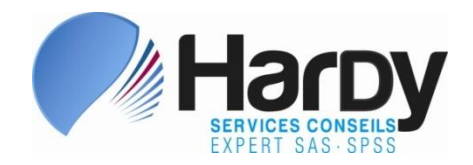

## 1.1 Portrait de la situation (suite)

#### ➢ Programmes SAS

- $□$  Inventaire des procédures utilisées → quels modules SPSS sont requis (Custom Tables, Regression, Advanced Statistics, etc.)
- ❑ Inventaire des connexions aux BD (Oracle, SQL Server, etc.) via énoncés **LIBNAME** ou **CONNECT TO** de SQL
- ❑ Usages du langage macro
- ❑ Noter les appels au systèmes d'exploitation (MKDIR…) et l'envoi automatisé de courriels

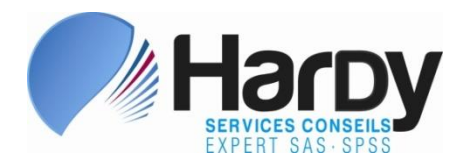

#### 1.2 Feuille de route

- ➢ Établir votre stratégie de migration des tables SAS, et la tester
- ➢ Communiquer de manière transparente les objectifs de la migration et gérer les attentes
- ➢ Migrer en premier les tables partagées par plusieurs équipes
- ➢ Si plusieurs équipes doivent être migrées, débuter par celles travaillant en « silo » avec leurs propres données
- ➢ Impératif de conserver une archive SAS de toutes les tables, et ce même après la fin de la migration
- ➢ Formation des utilisateur·rice·s est une nécessité, pas une avenue parmi d'autres  $\rightarrow$  la planifier dès le départ

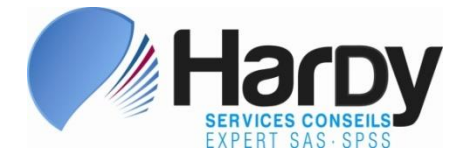

## 1.2 Feuille de route (suite)

➢ Planifier les rehaussements requis à la manière de coder:

- ❑ Favoriser l'usage, par les utilisateur·rice·s, d'environnements de développement (pour éviter les modifications aux syntaxes directement en production)
- ❑ Isoler les segments de code répétitifs (via **INCLUDE**)
- ❑ Réduire le codage répétitif
- ❑ Au besoin, mettre au point un outil SAS pour migrer les formats SAS en syntaxes SPSS
- ❑ Isoler les chemins d'accès (tables, programmes et autres fichiers) via la commande **FILE HANDLE** (exemple suivra)

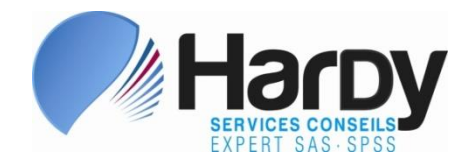

## 1.2 Feuille de route (suite)

➢ Constituer l'équipe et assigner les rôles:

 $\Box$  Coordination  $\rightarrow$  chef $\cdot$ fe de projet rompu aux migrations informatiques (connaissance de SAS/SPSS utile mais pas essentielle)

❑ Analyste(s) expérimentés avec les deux technologies

- ❑ Impliquer les utilisateur·rice·s dans les études de besoin et dans les tests
- ❑ Fédérer les utilisateur·rice·s pour localiser programmes SAS et données  $\rightarrow$  gardez vous la responsabilité de la migration …

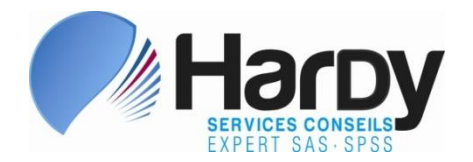

### 2. Migration des tables de données SAS

- ➢ Tables de données SAS (fichiers *.sas7bdat*) peuvent être migrées vers un format de transition ou utilisées directement dans SPSS, avec un succès variable – 6 méthodes connues:
	- ❑ Migrées via SAS comme fichiers SPSS (fichiers *.sav* 2.1)
	- ❑ Migrées via SAS comme fichiers de transport (fichiers *.xpt* 2.2)
	- ❑ Migrées via SAS comme fichiers externes (classeurs Excel ou fichiers .*csv* – 2.3)
	- ❑ Lues directement par SPSS (commande *GET SAS*  2.4)
	- ❑ Lues directement par SPSS via un canal ODBC (2.5)
	- ❑ Utilitaires spécialisés tel que STAT/TRANSFER ou DBMS/COPY

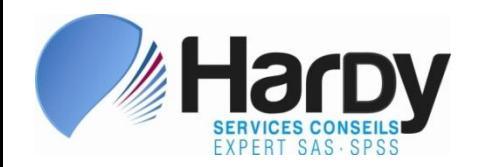

## 2.1 Migrées via SAS comme fichiers SPSS

- ➢ Consiste à transformer une table SAS en un fichier de données SPSS (*.sav*), que l'on traitera directement par la suite
- ➢ Exemple:

```
PROC EXPORT DATA=SASHELP.BASEBALL
            OUTFILE="localisation\BASEBALL.sav"
            DBMS=SAV
            < LABEL >
            REPLACE;
RUN;
```
 $\triangleright$  Date de création / dernière modification perdue, ce qui est ennuyeux avec des fichiers archivés

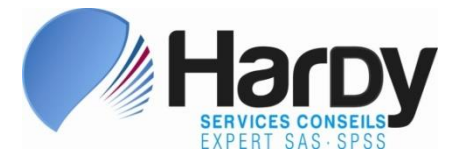

## 2.1 Migrées via SAS comme fichiers SPSS (suite)

➢ Attention au paramètre **LABEL** de la procédure, peu intuitif:

- ❑ en son absence, libellés de variables SAS sont transformés en libellés de variables SPSS
- ❑ si présent, les variables avec libellés voient leur nom remplacé par *VAR1*, *VAR2*, … *VARn*
- ❑ en somme, ne jamais utiliser ce paramètre…
- ➢ Les horodatages migrés ainsi semblent difficile à exploiter sans transformation (voir page suivante)
- ➢ Les espaces terminaux de certaines chaînes de car. semblent remplacés par des caractères inappropriés (voir page suiv.)

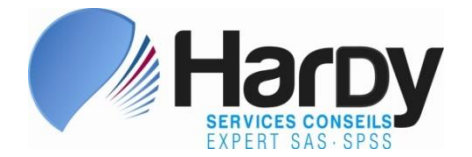

## 2.1 Migrées via SAS comme fichiers SPSS (suite)

➢ SAS:

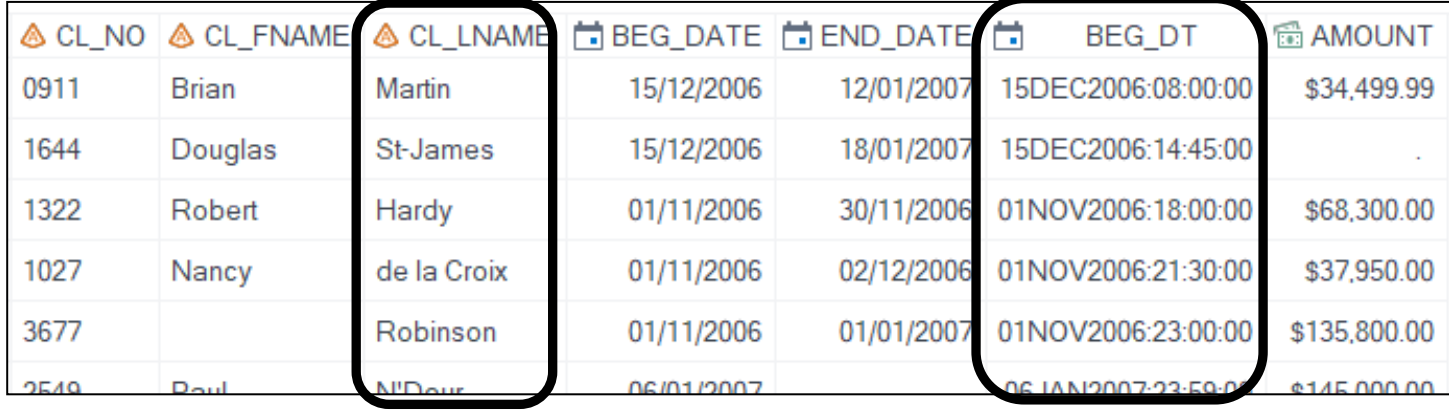

➢ SPSS:

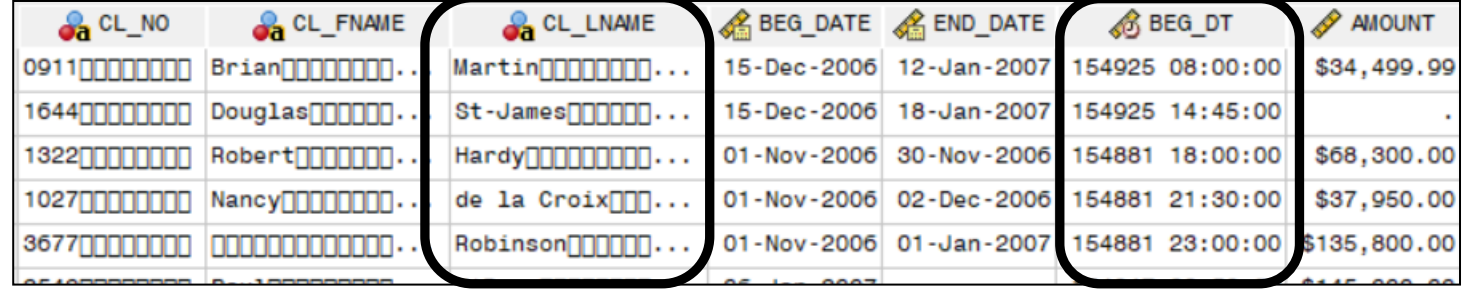

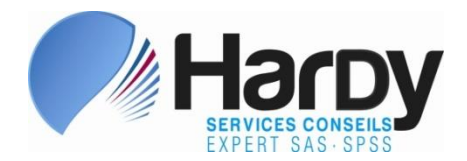

## 2.1 Migrées via SAS comme fichiers SPSS (suite)

- ➢ Action SAS requise, pour chaque table (y compris celles archivées qui ne seront peut-être jamais exploitées)
- ➢ Après désactivation des licences SAS, solution inapplicable pour les tables nouvellement reçues ou découvertes
- ➢ Traitement inconnu des attributs de tables et de variables (non-testé en raison de tous les problèmes précédents)
- $\triangleright$  En somme une solution inacceptable

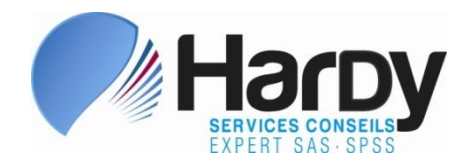

#### 2.2 Migrées via SAS comme fichier de transport

- ➢ Consiste à transformer une ou plusieurs tables SAS d'un même, répertoire en un fichier SAS de transport (*.xpt* ), que d'autres logiciels peuvent lire, incluant bien sûr SPSS
- ➢ Exemple (3 tables contenues dans *SASHELP* sont migrées):

```
LIBNAME PORT_LIB XPORT "localisation\THELP.xpt";
PROC COPY INLIB=SASHELP OUTLIB=PORT_LIB;
  SELECT GAS CLASS BASEBALL;
RUN;
LIBNAME PORT_LIB CLEAR;
```
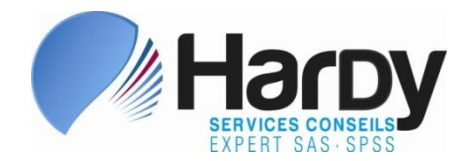

## 2.2 Migrées … comme fichier de transport (suite)

➢ Pour extraire via SPSS un des tables du fichier transportable:

**GET SAS DATA=**"*localisation*\THELP.xpt" **DSET(CLASS)**.

- ➢ Sans paramètre **DSET,** la première table placée dans le fichier transportable est extraite
- ➢ Ne pas utiliser via les menus de SPSS, car ils ne permettent pas de choisir laquelle des tables doit être extraite
- ➢ L'extension *.xpt* pour les fichiers transportables n'est pas obligatoire – elle est toutefois suggérée.

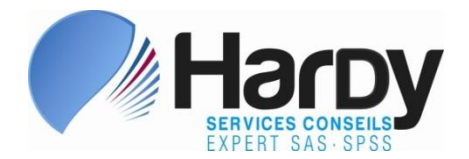

## 2.2 Migrées … comme fichier de transport (suite)

- $\triangleright$  Une seule intervention requise pour chaque dossier contenant des tables SAS (avantage vs la méthode précédente)
- ➢ Action SAS requise pour des archives jamais exploitées
- ➢ Sérieuses contraintes sur les attributs de tables et de variables
	- ❑ Noms de tables avec 8 caractères, sans caract. spéciaux
	- ❑ Noms de variables avec 8 caractères, sans car. spéciaux
	- ❑ Libellés de 40 caractères ou moins
	- ❑ Date de création/dernière modification de la table perdue

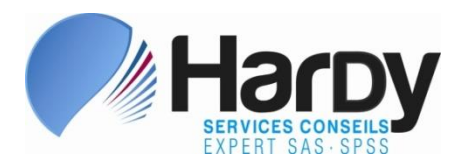

## 2.2 Migrées … comme fichier de transport (suite)

- ➢ Après désactivation des licences SAS, solution inapplicable pour les tables nouvellement reçues ou découvertes
- $\triangleright$  En somme une solution peu satisfaisante
- ➢ Attention à cette syntaxe, utilisable pour créer des fichiers SAS de transport – ces fichiers semblent illisibles par SPSS:

**FILENAME PORT\_FOR** "*localisation\nom-fichier*.**xpt**"; **PROC CPORT LIBRARY=SASHELP FILE=PORT\_FOR** DATECOPY; SELECT CLASS BASEBALL PRDSALE; RUN;

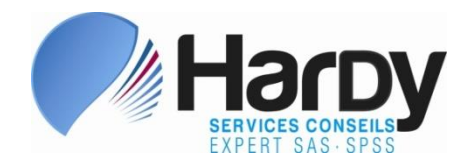

### 2.3 Migrées via SAS comme fichiers externes

- ➢ Consiste à transformer une table SAS en un fichier de données que SPSS lit facilement (*.xlsx*, *.csv*, etc.)
- ➢ Plusieurs attributs des variables peuvent être perdus:
	- ❑ Type (numérique/caractère) de certaines variables
	- ❑ Longueur (pour les chaînes de caractères)
	- ❑ Formats pour nombres, montants, pourcentages, dates
	- ❑ Formats SAS d'affichage pour étiqueter les valeurs ou les regrouper
	- ❑ Libellés des variables

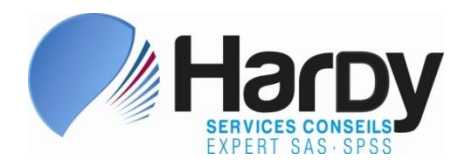

## 2.3 Migrées … comme fichiers externes (suite)

- ➢ Date de création/dernière modification du fichier est perdue
- ➢ Requiert une intervention dans SAS pour chaque table (procédure **EXPORT** ou autre)
- $\triangleright$  En somme une solution de dernier recours

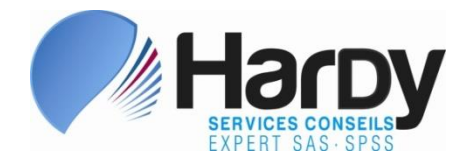

#### 2.4 Lues directement par SPSS

➢ Consiste à utiliser la commande **GET SAS** pour effectuer l'importation de la table SAS

➢ Exemple:

**GET SAS** DATA = "**E:\MY\_DATA\**E\_PERS.sas7bdat". **SAVE** OUTFILE = "**D:\DATA\_MIG\**E\_PERS.sav".

➢ Paramètre **FORMAT=**, suggéré pour convertir certains formats SAS en libellés de valeurs, ne semble pas fonctionnel:

GET SAS DATA = "*localisation\table-SAS.sas7bdat*" **/ FORMAT="***localisation\cat-formats.sas7bcat***"**.

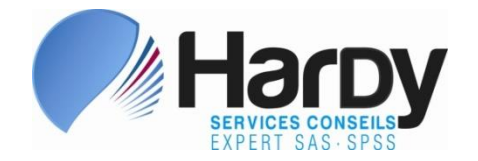

#### 2.4 Lues directement par SPSS (suite)

➢ Lors de l'importation de multiples tables à partir d'un même dossier, la commande **FILE HANDLE** évite de répéter, à chaque commande **GET SAS**, le chemin d'accès

➢ Au lieu de coder:

**GET SAS** DATA = "**E:\MY\_DATA\**E\_PERS.sas7bdat". **SAVE** OUTFILE = "**D:\DATA\_MIG\**E\_PERS.sav".

**GET SAS** DATA = "**E:\MY\_DATA\**CONTRACTS.sas7bdat". **SAVE** OUTFILE = "**D:\DATA\_MIG\**CONTRACTS\_CONV.sav".

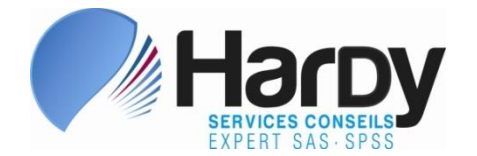

#### 2.4 Lues directement par SPSS (suite)

#### ➢ On utilisera plutôt:

**FILE HANDLE MSASD** / NAME = "E:\MY\_DATA". **FILE HANDLE MSPSSD** / NAME = "D:\DATA\_MIG".

GET SAS DATA="**MSASD\**E\_PERS.sas7bdat". SAVE OUTFILE="**MSPSSD\**E\_PERS.sav".

GET SAS DATA="**MYSASD\**CONTRACTS.sas7bdat". SAVE OUTFILE="**MYSPSSD\**CONTRACTS\_CONV.sav".

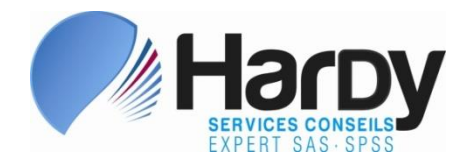

## 2.4 Lues directement par SPSS (suite)

- ➢ N'exige aucun intervention dans SAS au préalable
- ➢ Tous les types de données sont respectés format d'affichage parfois altéré mais sans effet nuisible
- $\triangleright$  Pas de contraintes au plan des attributs de tables et de variables, sauf pour les formats SAS qui semblent ignorés
- ➢ Solution pérenne, même après désactivation des licences SAS, pour les tables nouvellement reçues ou découvertes
- $\triangleright$  En somme la solution la plus complète et la plus flexible

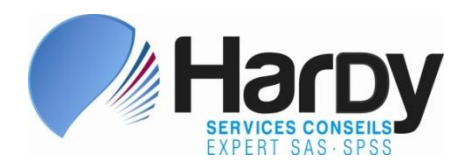

#### 2.5 Lues directement via un canal ODBC

- ➢ Consiste à lire les tables SAS par la commande **GET DATA** de **SPSS**
- ➢ Exige que le pilote ODBC pour SAS soit installé en principe n'exige pas que SAS soit installé
- ➢ Très peu d'infos disponibles quant aux contraintes sur
	- $\Box$  les attributs de tables (noms, encodage, etc.)
	- ❑ les attributs de variables (noms, libellés, formats, etc.)
- $\triangleright$  En somme une solution très inhabituelle mais qui mérite une étude plus approfondie

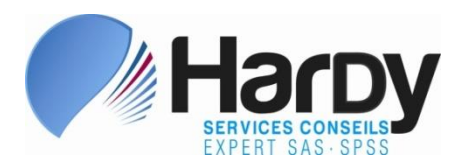

## 2.6 Utilitaires spécialisés tel STAT/TRANSFER ou DBMS/COPY

- ➢ Consiste à installer un utilitaire spécialisé, tel que DBMS/COPY ou STAT/TRANSFER et à employer celui-ci pour effectuer la migration des fichiers
- ➢ Idéalement, procéder avant expiration des licences SAS
- $\triangleright$  Effectuer des tests approfondis avant de s'y fier
- ➢ Documenté comme capable de migrer les formats SAS pour en faire des libellés de valeurs
- ➢ On peut exclure les archives rarement exploitées et ne convertir celles-ci qu'au besoin

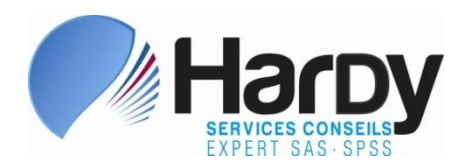

## 2.6 Utilitaires spécialisés … DBMS/COPY (suite)

- ➢ Peut gérer d'autres cas de transfert et trouver ainsi une seconde vie
- $\triangleright$  Requiert une acquisition, une installation et peut-être une sécurisation, dans le but principal de migrer vers SPSS
- $\triangleright$  En somme une solution parfois à considérer

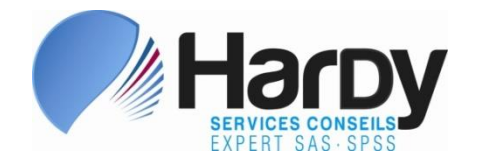

### 3. Compléments sur la migration des tables SAS

- ➢ Fichiers SPSS résultant d'une importation ou d'une exportation pas plus gros que les tables SAS originales
- ➢ Les caractères accentués français sont transférés correctement, avec tous les encodages testés (*latin1*, *latin9*, *utf-8*, *wlatin1*) – impératif de tester votre combinaison d'encodage (celui de SAS et celui de SPSS qui peuvent différer)
- ➢ Testez dans votre environnement la migration de tables
	- ❑ Créées avec V8 ou V6 de SAS
	- ❑ Compressées
	- ❑ Créées avec version 32-bits de SAS

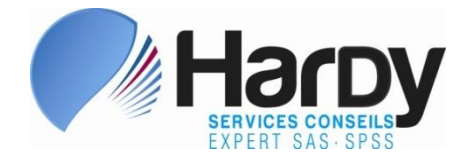

#### 4. Les formats SAS

➢ Attribut temporaire ou permanent d'une variable, définissant:

❑ les libellés de valeurs (*1="Masculin"* ou "*M*" *=* "*Masculin*" )

❑ les libellés de plages de valeurs (*18-25 ans, 26 à 35…* )

❑ l'affichage de certains nombres (*15 %*, *\$ 2,345*, *4.2 MM*)

❑ l'encodage de valeurs, à la lecture (rarement utilisé)

➢ Libellés de valeurs ne peuvent être migrés (en dépit de ce que mentionne la doc.)  $\rightarrow$  relativement simple d'écrire une routine macro SAS qui générera des énoncés **VALUE LABEL**

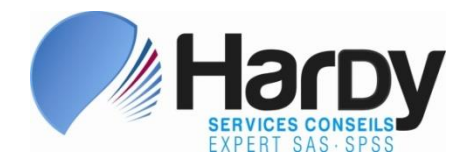

## 4. Les formats SAS (suite)

- $\triangleright$  Libellés de plages de valeurs  $\rightarrow$  gérés via une routine macro qui produira un **RECODE** ou un **AUTORECODE** de SPSS et l'énoncé **VALUE LABEL** correspondant
- ➢ Certains affichages de nombres (formats **PICTURE** de SAS) peuvent être transformés en « custom currency formats » via la commande **SET** (au-delà des seules variables monétaires)
- ➢ Formats SAS pour l'encodage de valeurs (énoncé **INVALUE**) devront être gérés comme les libellés de plages de valeurs

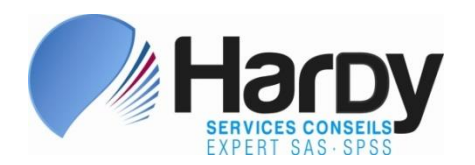

#### 5. Les invites

➢ Dans un projet SAS EG, les invites ("*prompts*") permettent à l'utilisateur·rice de fournir des valeurs à des paramètres, durant l'exécution, altérant ainsi le code soumis

➢ Exemple:

❑ nom d'une table SAS traitée

 $\Box$  nom(s) de variable(s) traitée(s)

 $\Box$  valeur(s) pour une variable

➢ Scripts Python semblent une manière simple et flexible de remplacer les invites  $\rightarrow$  s'intègrent facilement au code SPSS

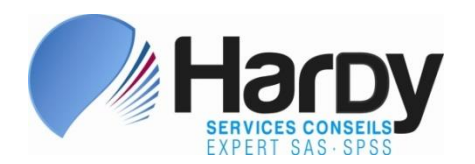

- 6. Le langage SAS
- ➢ Énoncé SAS et procédures deviennent des commandes SPSS, codées dans des « syntaxes » (extension *.sps*)
- ➢ Peuvent être groupés selon leur usage:
	- ❑ énoncés SAS de gestion et de transformation de données
	- ❑ procédures de gestion de données
	- ❑ procédures analytiques
- ➢ Quelques-uns de ces équivalents sont présentés ici une liste complète est disponible auprès de l'auteur

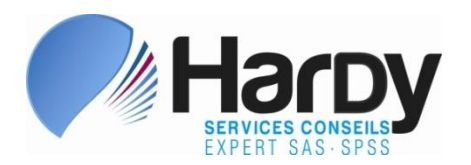

## 6.1 Équivalent SPSS des énoncés de gestion et de transformation de données

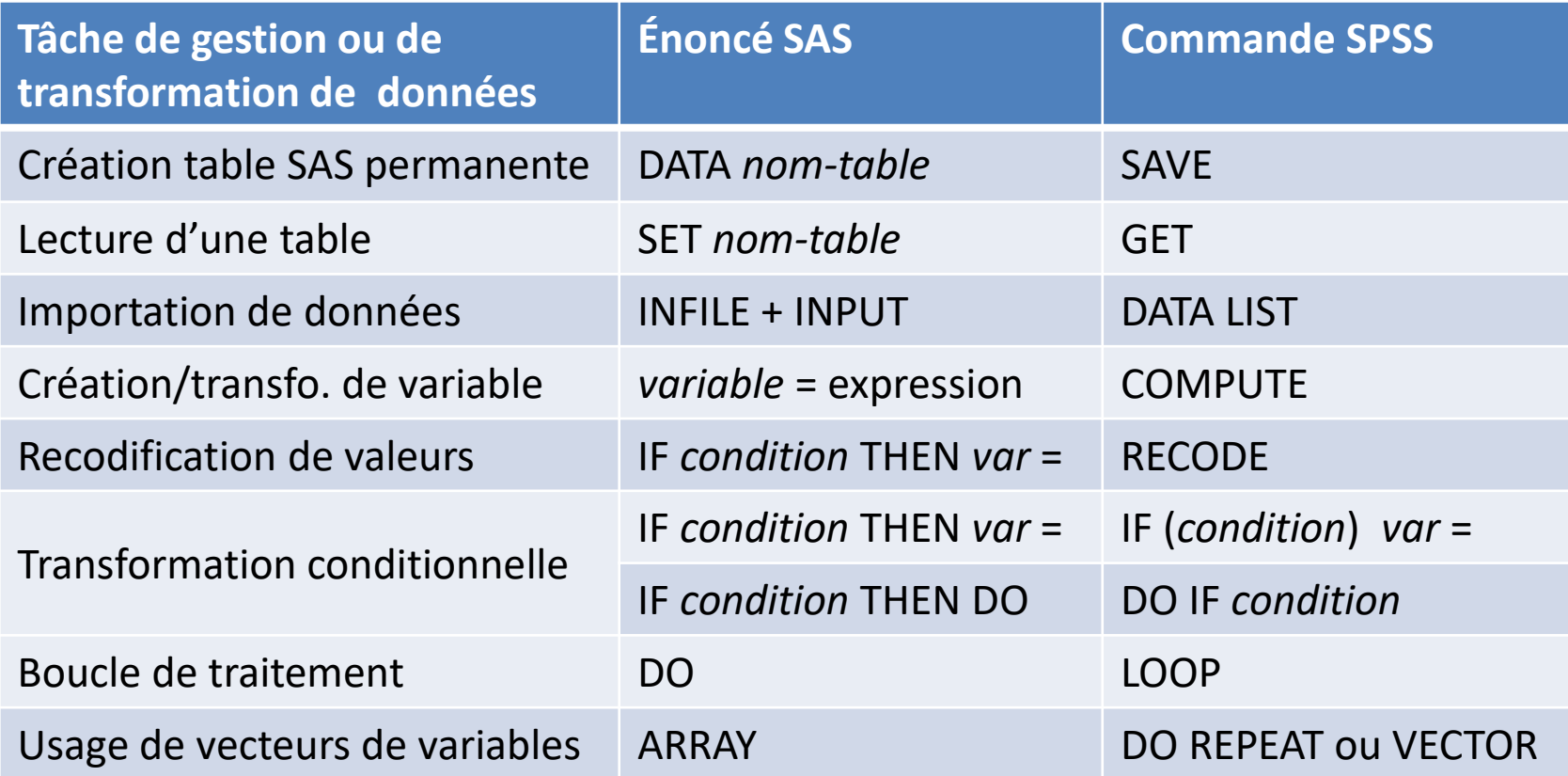

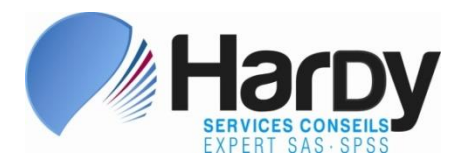

## 6.1 Équivalent SPSS des énoncés de gestion et de transformation de données (suite)

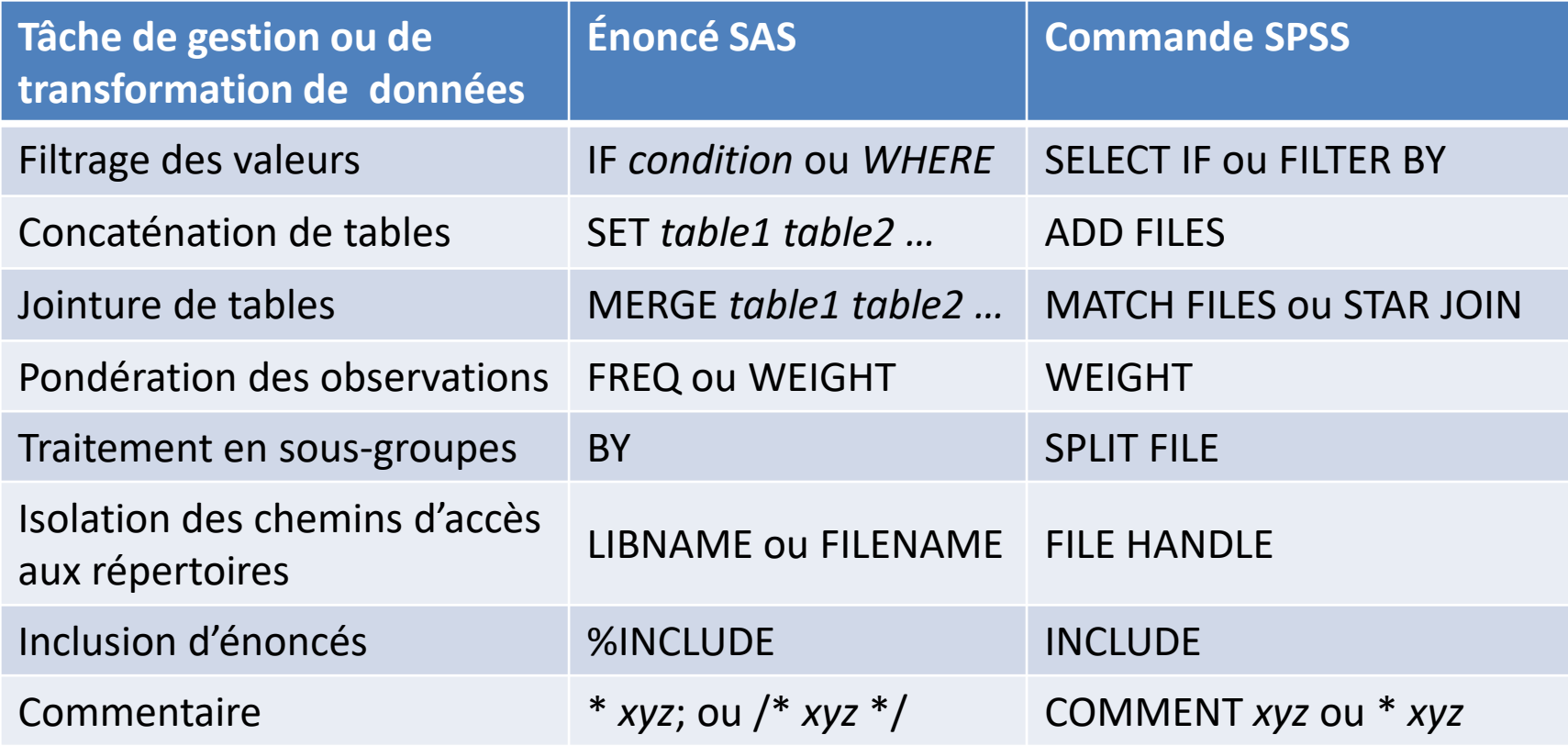

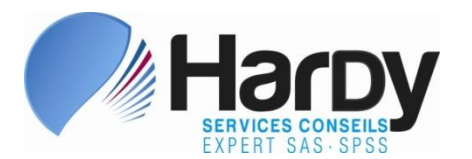

# 6.2 Équivalent SPSS des procédures de gestion

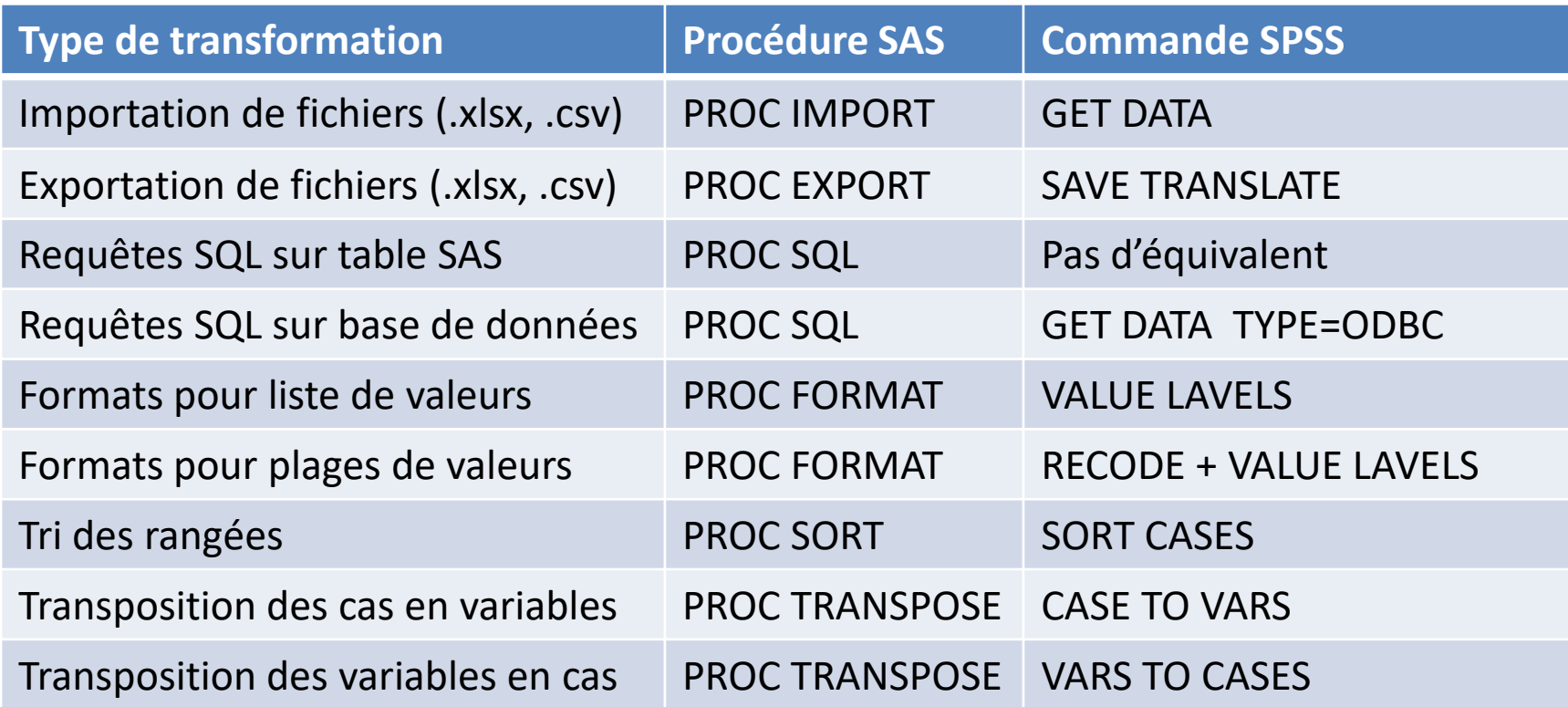

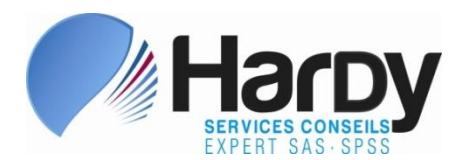

# 6.3 Équivalent SPSS des procédures analytiques

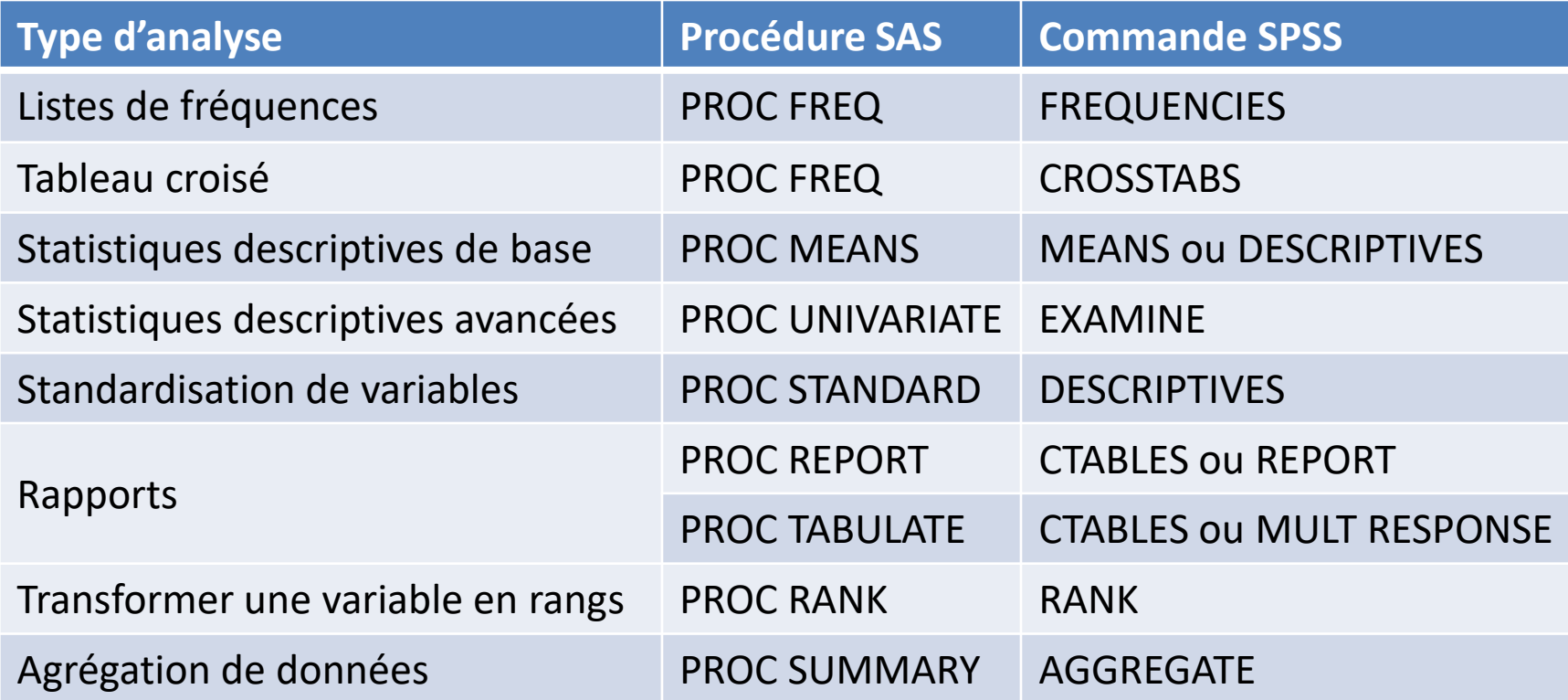

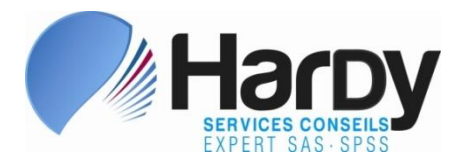

#### 7. Le langage macro

- ➢ Objectif: remplacer le langage macro SAS, utilisé en particulier pour générer du code ajusté selon des paramètres ou pour générer itérativement du code
- ➢ Langage macro de SPSS, parfois utilisé à cette fin, s'avère limité dans ses applications et complexe à apprendre
- ➢ Les scripts en Python semblent très populaires, facile à faire interagir avec SPSS et offrir une excellente flexibilité

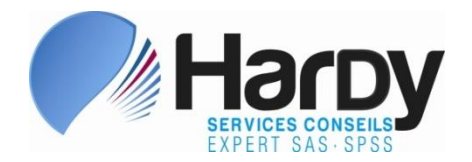

#### 8. Les projets Enterprise Guide (EG)

- ➢ Lorsque EG est déployé, les utilisateur·rice·s stockent dans des projets (fichier *.egp*):
	- ❑ tâches de gestion et d'analyse, crées via l'interface pointer-cliquer, qui génèrent du code SAS
	- ❑ programmes, sauvegardés à l'externe (fichier *.sas*) ou encapsulés dans le projet (« embedded »)
	- ❑ liens vers tables de données (pas les tables elles-mêmes)

#### ❑ invites

❑ flux de processus qui ordonnancent les tâches et les programmes, illustrent les liens avec les données, etc.

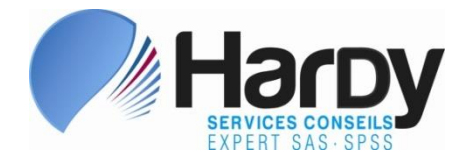

### 8. Les projets Enterprise Guide (suite)

- ➢ Les projets Enterprise Guide n'ont pas de véritable équivalent dans SPSS
- ➢ SPSS Modeler peut en remplacer certains
- ➢ Réflexion nécessaire avec les utilisateur·rice·s afin de trouver la meilleure alternative

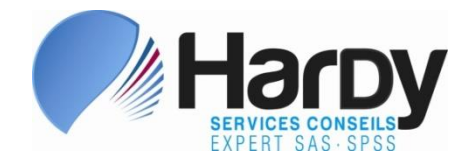

#### 9. Conclusion

- ➢ Facteurs de succès d'une telle migration:
	- ❑ portrait exhaustif et feuille de route précise
	- ❑ fédérer les utilisateurs, à la fois pour l'inventaire des actifs à migrer et pour faciliter l'adoption de SPSS
	- ❑ choisir les méthode de migration des tables de données qui préservent au mieux leurs attributs
	- ❑ prendre en compte les formats SAS, les invites, le langage macro et les projets Enterprise Guide

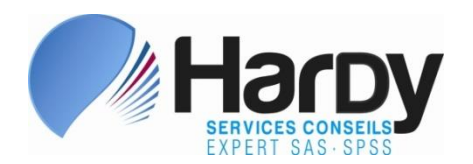

#### POUR PLUS D'INFORMATIONS

Jean Hardy Services Conseils Hardy Inc. 418-626-1666 [jhardy@schardy.qc.ca](mailto:jhardy@schardy.qc.ca) Web: [www.schardy.qc.ca](http://www.schardy.qc.ca/)

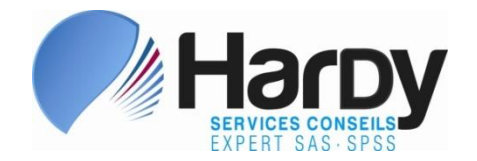